Can I change my portal order when submitted?

 $\Omega$ 

 $+$ 

A ☆ 中 ☆ 中

#### ी https://portaltest.ostomynsw.au G

府

# **Member Summary # 987654X**

This is your summary. To see more details or to request an update including Health Care Card, click the Profile button.

- 1. Find the latest order in the list under the "Submitted Carts" banner
- $\mathbf{L}$ ast dispatcher dispatcher dispatcher dispatcher dispatcher dispatcher dispatcher dispatcher dispatcher dispatcher dispatcher dispatcher dispatcher dispatcher dispatcher dispatcher dispatcher dispatcher dispatcher 2. Click on "Show" beside the order to open it. A "Recall Cart" button will show if the cart can be recalled and changed. Click the "Recall Cart" button to revert the order to the unsubmitted cart stage.

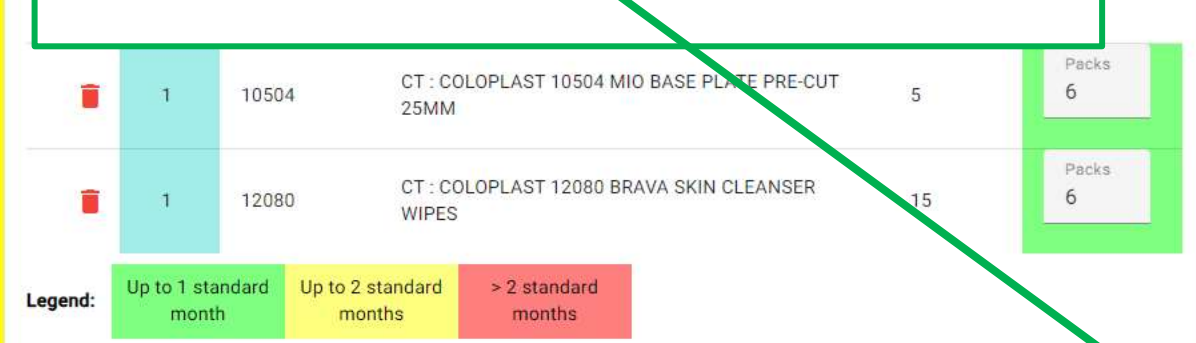

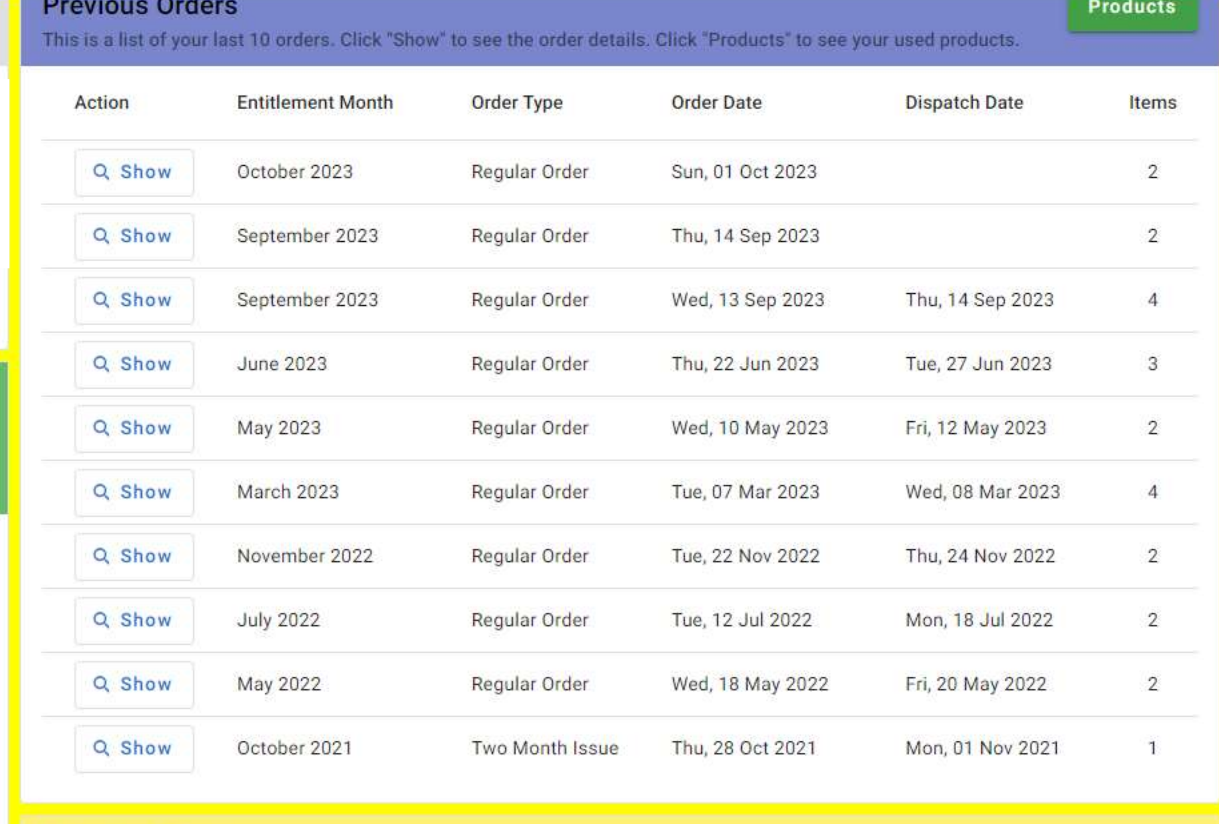

## **Submitted Carts**

The following carts have been submitted into the system. You will receive an email shortly once it has been checked and processed.

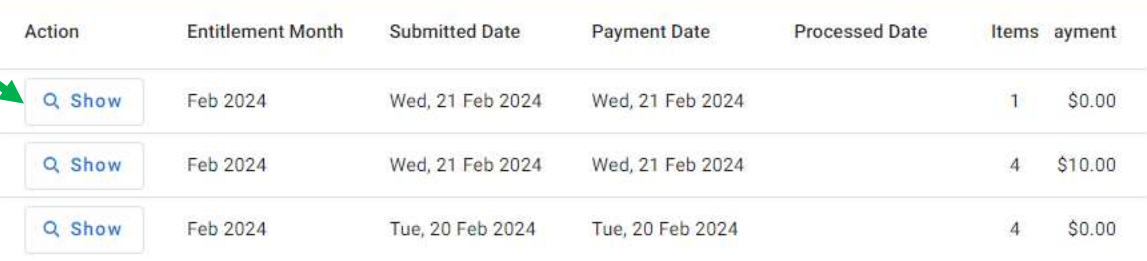

**2** Profile

ckout

#### Member Portal - ONL Test  $\times$  +

 $A<sub>y</sub>$  $57$ CD.

https://portaltest.ostomynsw.au Ä

The portal allows you to order your monthly supplies. A list of the last 10 orders are available for review and allows you to add previously ordered products to your new supplies cart. You are able to request a change to y

**rofile** 

**Previous Orders** 

A "Recall Cart" button will show if the cart can be recalled and changed. Click the "Recall Cart" button to revert the order to the unsubmitted cart stage.

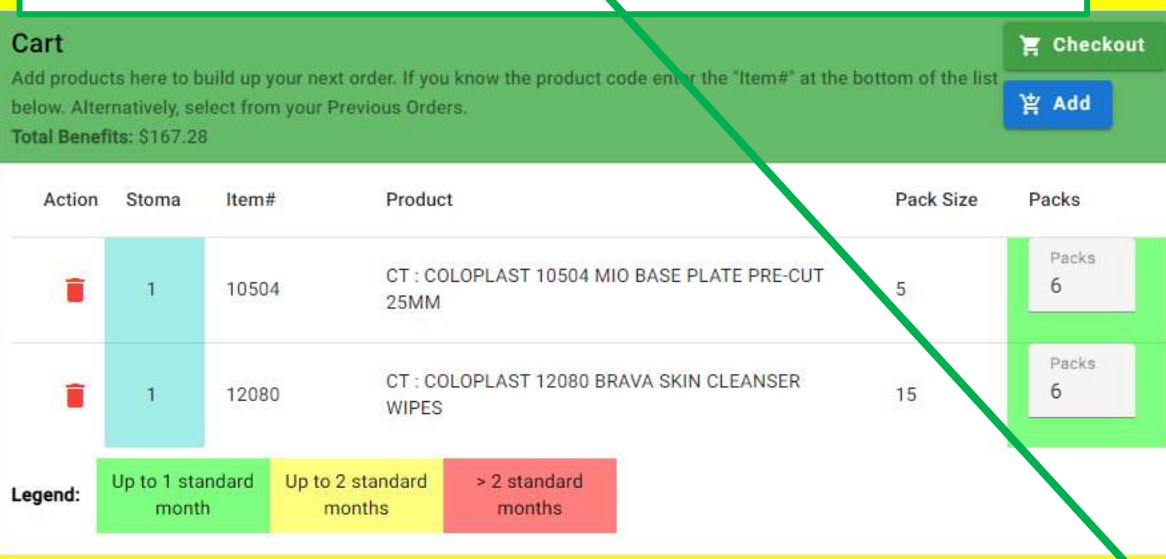

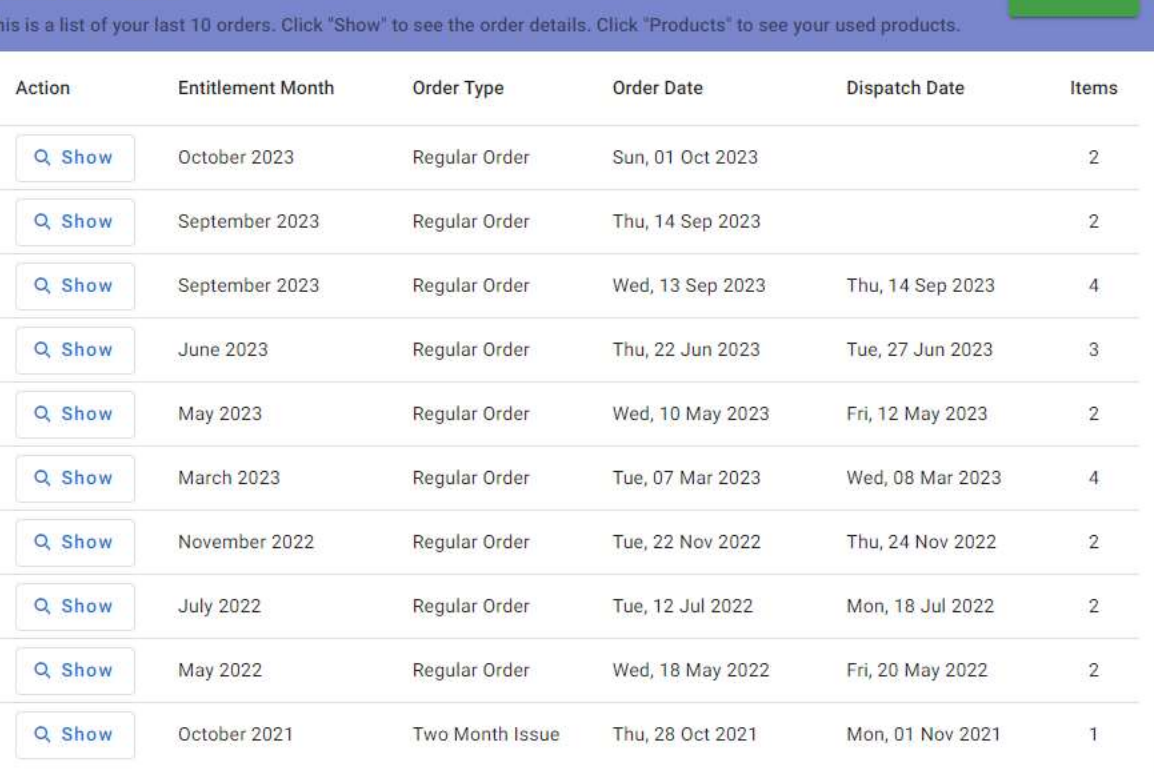

Submitted Wed, 21 Feb 2024, payment Wed, 21 Feb 2024

Click "Recall Cart" to return this cart to be edited. Click "Submitted Carts" to return to the submitted cart list.

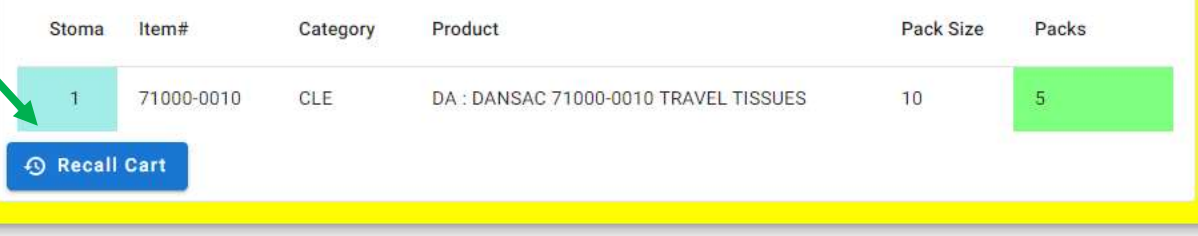

**Submitted Carts** 

 $\times$  + Member Portal - ONL Test 响  $\Box$  $A^{\mathcal{N}}$   $\mathcal{L}$ https://portaltest.ostomynsw.au A The portal allows you to order your monthly supplies. A list of the last 10 orders are available for review and allows you to add previously ordered products to your new supplies cart. You are able to request a change to y **Previous Orders** rofile This is a list of your last 10 orders. Click "Show" to see the order details. Click "Products" to see your used products. A "Recall Cart" message will appear. Action **Entitlement Month** Order Type **Order Date Dispatch Date** Choose "Yes" or "No" button to delete the Q Show October 2023 Regular Order Sun, 01 Oct 2023 submitted order.

Make the changes you require to your new cart.

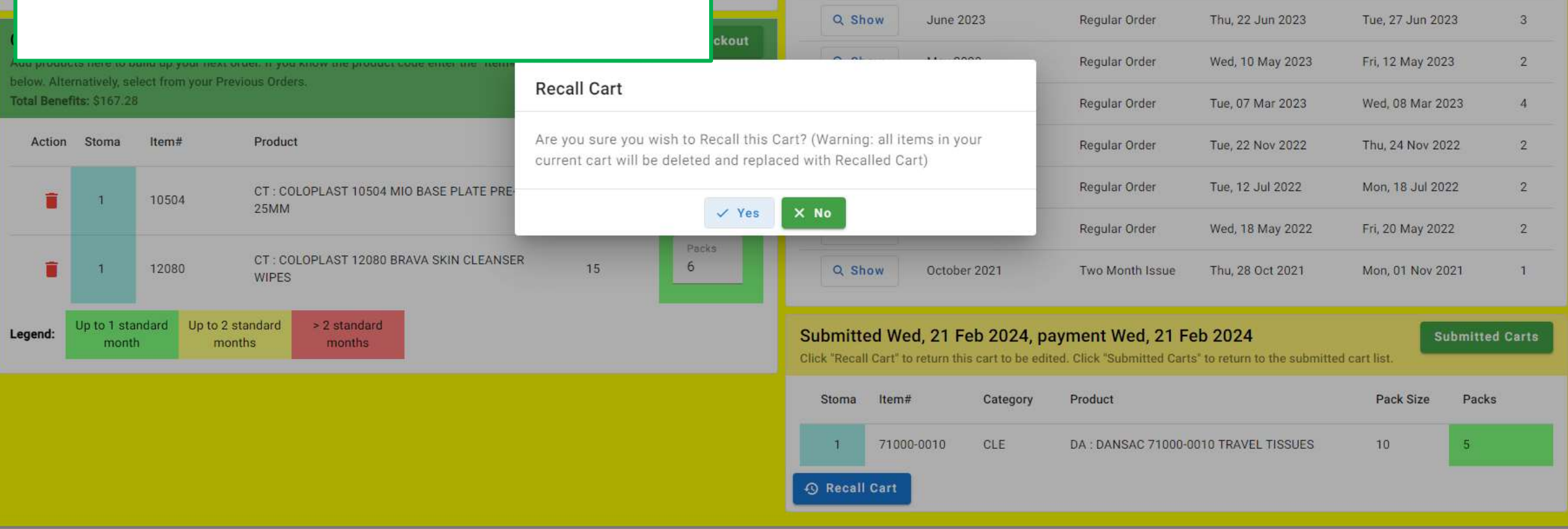

Q Show

Q Show

September 2023

September 2023

Regular Order

Regular Order

Thu, 14 Sep 2023

Wed, 13 Sep 2023

 $\Box$ 

 $\Box$ 

Thu, 14 Sep 2023

YÈ

庙

**Products** 

Items

 $2^{\circ}$ 

 $\overline{2}$ 

 $\overline{4}$ 

 $\mathsf{X}$ 

 $Q$ 

G

 $\overline{\mathbf{o}}$ .

 $^{+}$ 

 $\times$  + 响 Member Portal - ONL Test O 门 C â.  $A^N$   $\Omega$  $\Box$ รุ′ั≡ https://portaltest.ostomynsw.au দ্রি The portal allows you to order your monthly supplies. A list of the last 10 orders are available for review and allows you to add previously ordered products to your new supplies cart. You are able to request a change to y **Previous Orders** rofile **Products** This is a list of your last 10 orders. Click "Show" to see the order details. Click "Products" to see your used products. **Entitlement Month** Action **Order Type Order Date Dispatch Date** Items Make the changes you require to your new cart using the blue "Add" button to select items. Sun, 01 Oct 2023  $\overline{2}$ Q Show October 2023 Regular Order Q Show September 2023 Regular Order Thu, 14 Sep 2023  $\overline{2}$ When completed, click "Checkout". Q Show September 2023 Wed, 13 Sep 2023 Thu, 14 Sep 2023 Regular Order  $\overline{4}$ LAKES ENTRANCE VIC 3909 Q Show June 2023 Regular Order Thu, 22 Jun 2023 Tue, 27 Jun 2023 3 Cart Checkout Add products here to build up your next order. If you know the product code enter the "Item#" at the bottom of the list Q Show May 2023 Regular Order Wed, 10 May 2023 Fri, 12 May 2023  $\overline{2}$ 宫 Add below. Alternatively, select from your Previous Orders. **Total Benefits: \$23.85** Q Show March 2023 Regular Order Tue, 07 Mar 2023 Wed, 08 Mar 2023  $\overline{4}$ 

### **Submitted Carts**

Q Show

Q Show

Q Show

Q Show

November 2022

**July 2022** 

May 2022

October 2021

The following carts have been submitted into the system. You will receive an email shortly once it has been checked and processed.

Regular Order

Regular Order

Regular Order

Two Month Issue

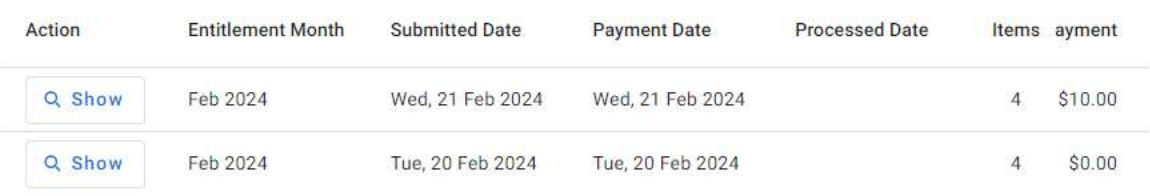

Tue, 22 Nov 2022

Tue, 12 Jul 2022

Wed, 18 May 2022

Thu, 28 Oct 2021

Thu, 24 Nov 2022

Mon, 18 Jul 2022

Fri, 20 May 2022

Mon, 01 Nov 2021

 $\overline{2}$ 

 $\overline{2}$ 

 $\overline{2}$ 

Pack Size

 $10$ 

Packs

Packs

5

Stoma

 $\mathbf{1}$ 

Up to 1 standard

month

Item#

71000-0010

Up to 2 standard

months

Action

Legend:

Product

DA: DANSAC 71000-0010 TRAVEL TISSUES

> 2 standard

months

 $\mathsf{x}$ 

 $Q$ 

۵

o.

 $^{+}$ 

Continue with the order through the portal process.